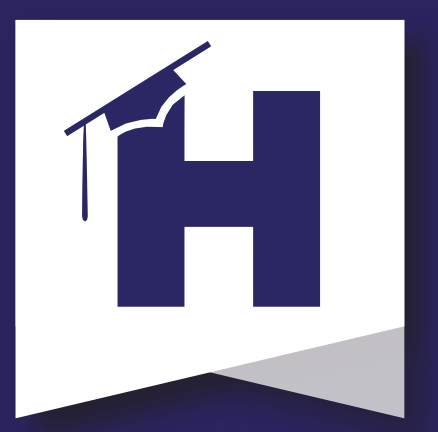

## **What can I access using Campus Portal?**

» Announcements » Assignments » Attendance » Grades » Schedules

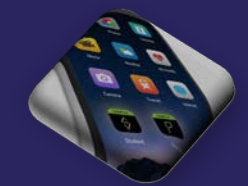

## **How can I get the Campus Portal App?**

The apps are available to our parents and students at no cost and can be downloaded directly from the iTunes App Store or Google Play Store.

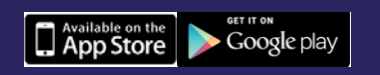

## **Why is my mobile app not working?**

Ensure the Username and Password is accurate. If all login information is correct, do the following: 1. Uninstall the app. 2. Power off the device. 3. Power on the device.

4. Reinstall the app from the iTunes App Store or Google Play Store.

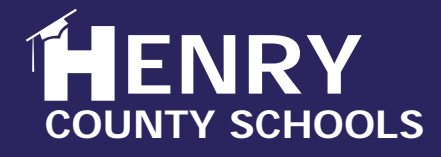

HCS INFORMATION SERVICES

# uick Guide: Infinite Campus

## **1. FAQ\_CampusParent HCS**

## **Q. How do I access the Campus Parent Portal?**

**A**. **<https://campus.henry.k12.ga.us/campus/portal/parents/henry.jsp>** or from the *HCS home page > Parents > Campus Portal*. *Note: Recommended Browser: Google Chrome*

#### **Q. Do I need a code to create a Campus Parent account?**

**A.** Every parent/guardian is given a unique activation key to access Campus Parent. If you have not been provided your activation key, please contact the Campus Liaison at your child's school.

**A2.** Parents may retrieve their **Infinite Campus GUID Activation Code** by clicking on the **[IC Parent Account Info](https://campus.henry.k12.ga.us/campus/K12_Custom/cParent/index.jsp?appName=henry)** link from the Campus Portal homepage and enter in the necessary information [See below].

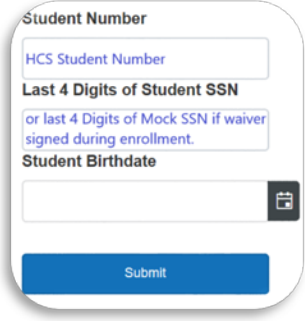

### **Q. How do I create a Campus Parent account?**

to create an account [Reference Campus Portal flyer].<br>Campus Reference Campus Portal flyer]. **A.** An account is created with your unique activation key received from your child's school. You will also receive step-by-step directions on how

**A2.** Do you have your activation key? If so, select the **New User** link at the bottom of the Campus Portal homepage.

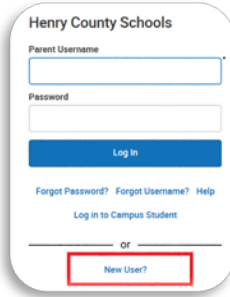

### **Q. I forgot my password, whom should I contact?**

**A.** If you have questions about logging into Campus Parent, or about the information you see in Campus Parent, please contact the Campus Liaison at your child's/children's school. The liaison can reset your account.

### **Q. Why can I not see my child(ren) in the portal?**

**A.** Contact your child's school to verify household relationships and preferences checked. *Remember: To view information for a specific child (student), click the drop-down list in the upper right corner. The student drop-down list only appears when you select specific tools, such as: Assignments, Attendance, Grades, Grade Book Update, Schedule, etc*.

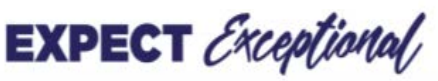

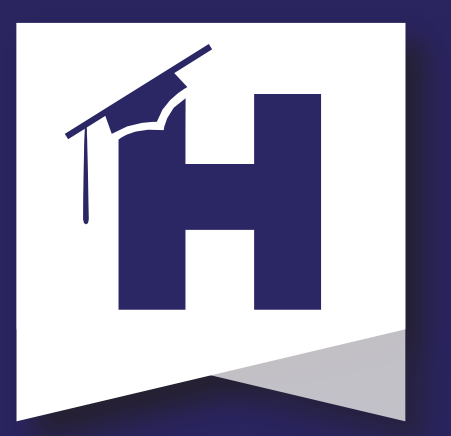

## **What can I access using Campus Portal?**

- » Announcements
	- » Assignments
	- » Attendance » Grades

» Schedules

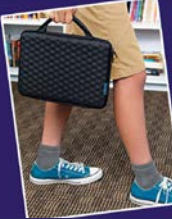

## **How can I get the Campus Portal App?**

The apps are available to our parents and students at no cost and can be downloaded directly from the iTunes App Store or Google Play Store.

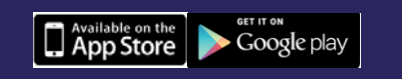

## **Why is my mobile app not working?**

Ensure the Username and Password is accurate. If all login information is correct, do the following:

- 1. Uninstall the app.
- 2. Power off the device.
- 3. Power on the device.

4. Reinstall the app from the iTunes App Store or Google Play Store.

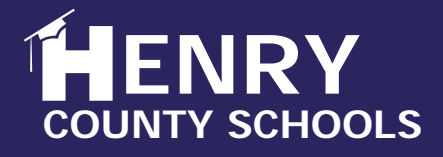

**HCS INFORMATION SERVICES** 

# **Quick Guide: Infinite Campus**

## 2. FAQ CampusStudent HCS

## **Q. How do I access the Campus Student Portal?**

**A**. **<https://campus.henry.k12.ga.us/campus/portal/students/henry.jsp>** or from the *HCS home page > Student > Campus Portal*. *Note: Recommended Browser: Google Chrome* **A2**. From their **HCS STUDENT LEARNING DEVICES,** students can access

Campus Portal via their *[Launchpad \(EmpowerHCS > Classlink\)](https://launchpad.classlink.com/henry)*.

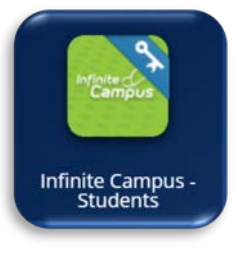

#### **Q. How do I create a Campus Student account?**

**A.** An account is created upon the student's enrollment. Every student will be provided with their Username and Password to access Campus Student.

#### **Q. What is my username and password for Campus Student Portal?**

**A. Network Credentials** - (default student username and password)

**Username** : Student Number

Password : 1st character First Name (lowercase), 1st character Last name (lowercase), Birthdate (mmddyy), Pound Sign (#)

#### **Q.** I forgot my password or I am locked out of my account, whom should I  $\frac{1}{2}$ **contact?**

**A.** For questions about your account, please visit your school's Instructional Technology Para (ITP). The ITP can assist in resetting your account.

#### **Q. How can I change my password?**

**A.** Student will maintain their own passwords. The ITP can assist if necessary. In Classlink, the student can click on HCS Password Reset button. This will take to them t[o https://pwchange.henry.k12.ga.us/pwreset/](https://pwchange.henry.k12.ga.us/pwreset/) where they have the ability to self-service their own password.

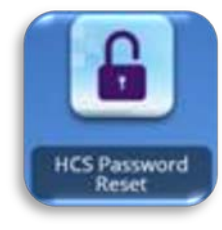

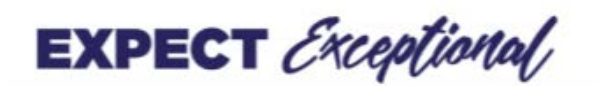